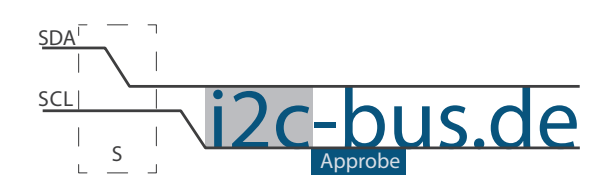

#### Dokument NR.:I2C-001-U-01

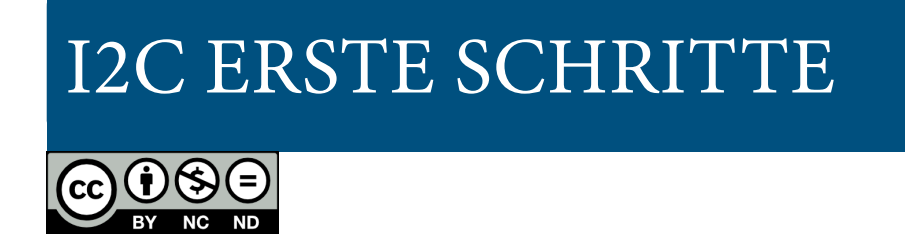

# Portexpander PCF8574 LEDs über I<sup>2</sup>C ansteuern

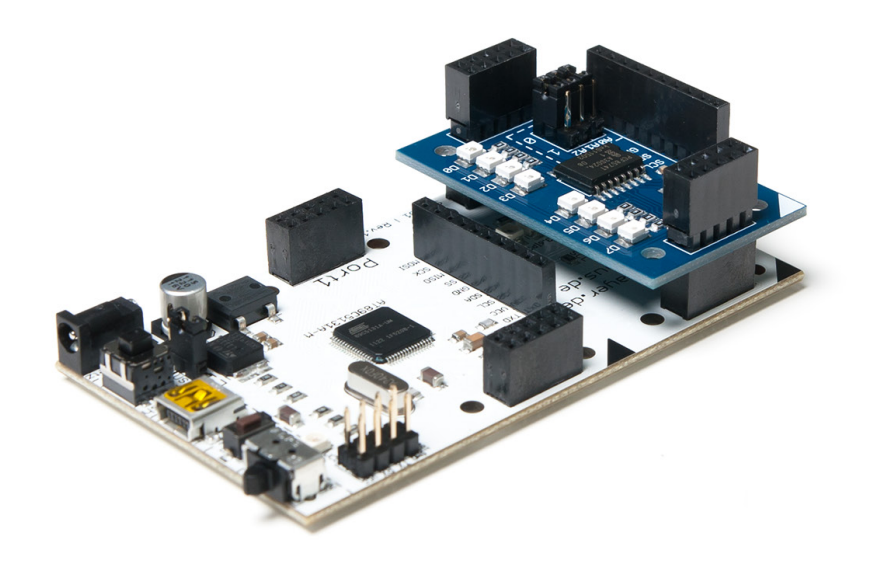

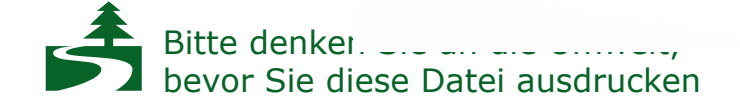

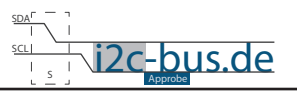

### *Inhaltsverzeichnis*

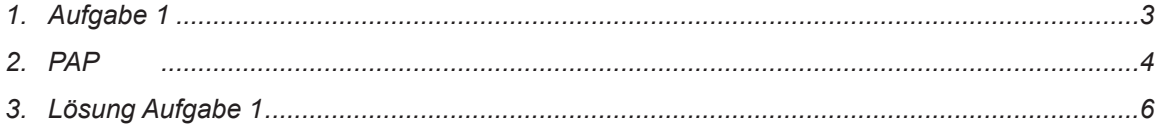

### *Bildverzeichnis*

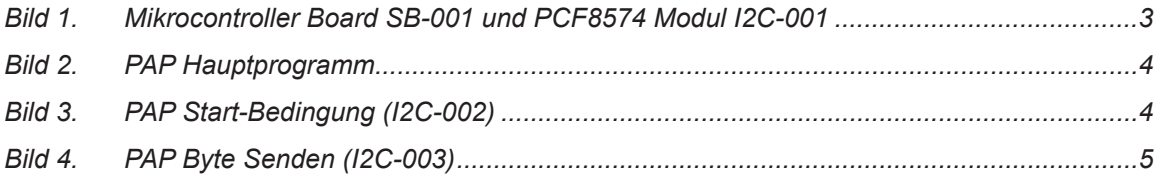

# **Modification History:**

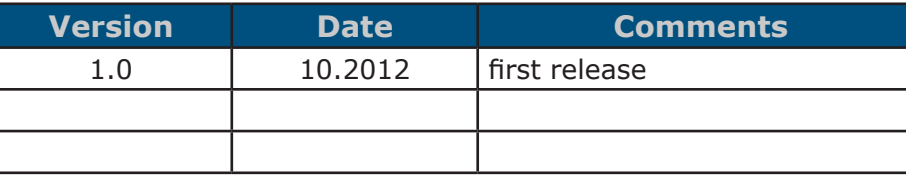

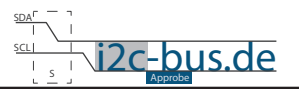

# <span id="page-2-0"></span>**1. Aufgabe 1**

Schreiben Sie ein Programm für PCF8574 (8-bit Portexpander). Das Programm soll, auf allen parallelen Ports der IC, abwechselnd HIGH und LOW Pegel erzeugen.

#### BOARDS

- 8051 Mikrocontroller Board z.B. SB-001 oder SB-002
- Modul mit PCF8574 8-bit Portexpander z.B. I2C-001

#### WICHTIGE HINWEISE

- Benutzen Sie keine externe Funktionen
- Überlegen Sie und schreiben Sie alle Code Zeilen selber
- LED Blinken bzw. Daten Senden über I<sup>2</sup>C soll in einer Endlosschleife passieren
- Maximale Übertragungsgeschwindigkeit von PCF8574 liegt bei 100 kHz
- SDA Port 4 Pin 1 ( $P4^1$ )
- SCL Port 4 Pin 2 ( $P4^2$ )
- Beachten Sie PAP

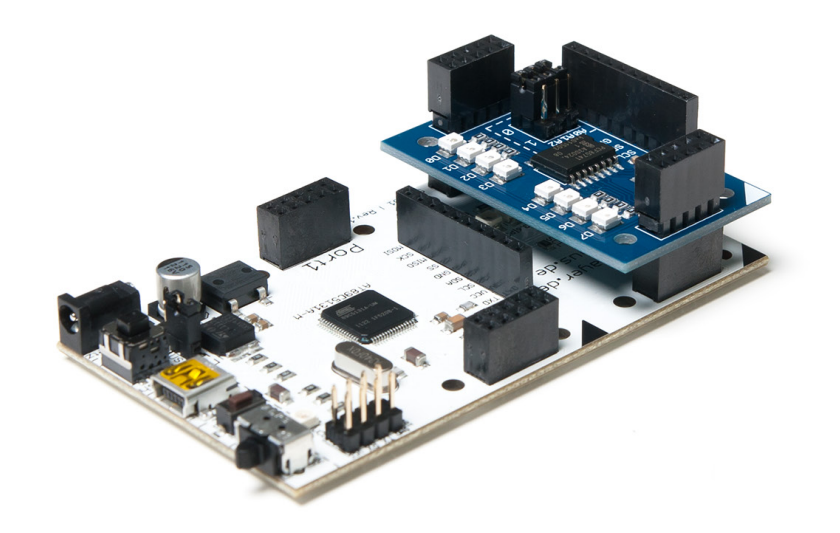

*Bild 1. Mikrocontroller Board SB-001 und PCF8574 Modul I2C-001*

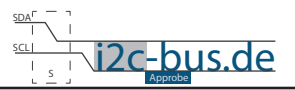

## <span id="page-3-0"></span>**2. PAP**

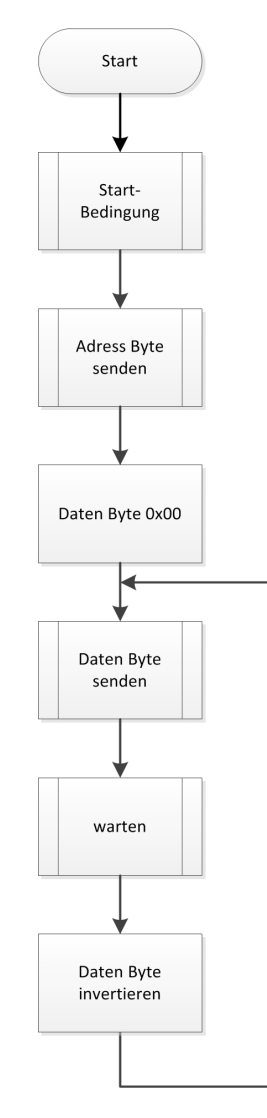

*Bild 2. PAP Hauptprogramm*

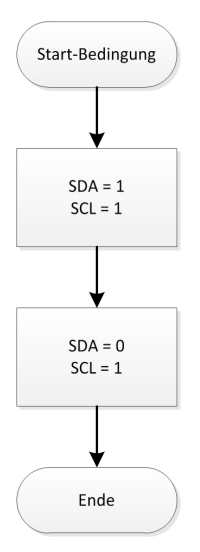

*Bild 3. PAP Start-Bedingung (I2C-002)*

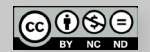

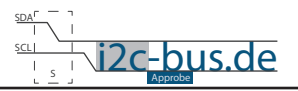

<span id="page-4-0"></span>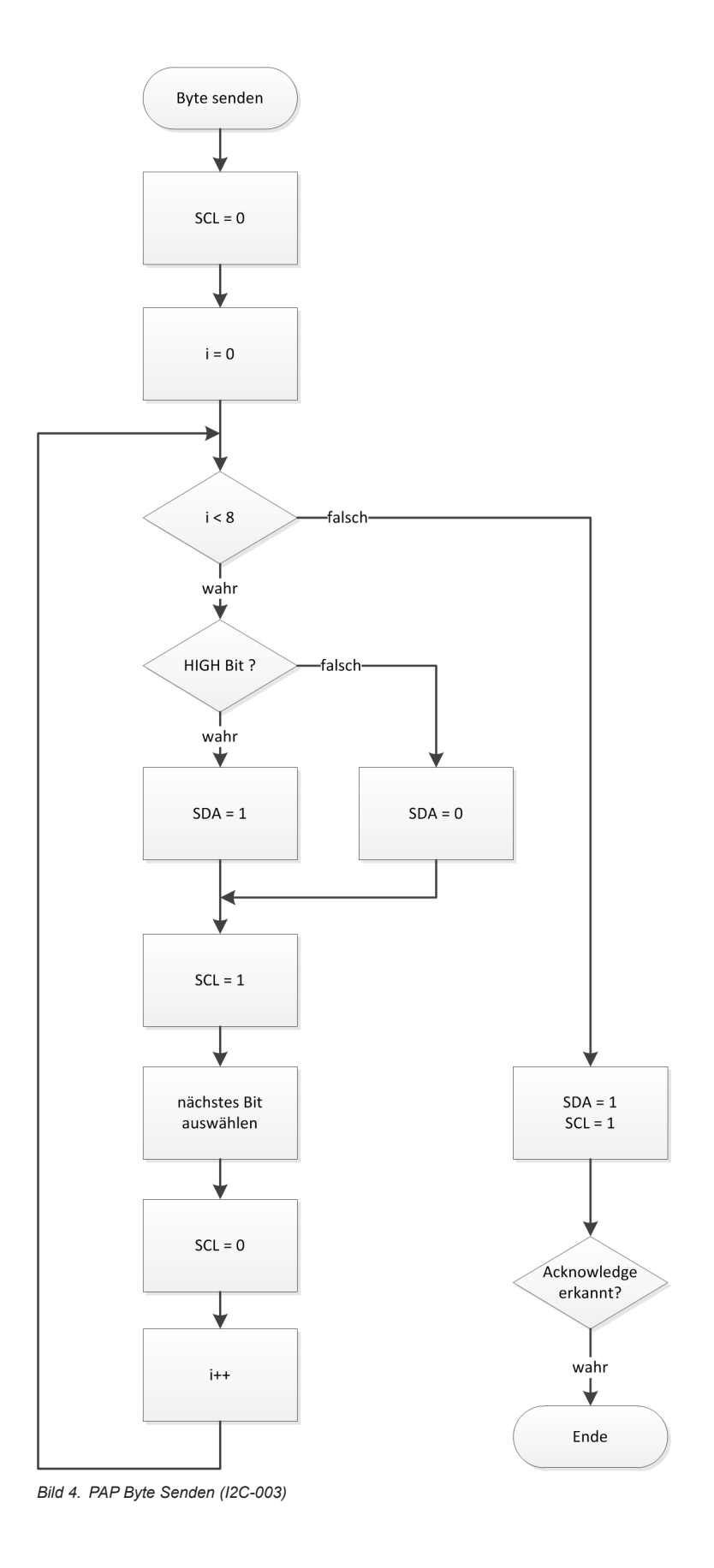

 $\bigodot_{\text{BV}}\bigodot_{\text{H}}\bigodot_{\text{H}}$ [I2C-BUS.DE](http://www.i2c-bus.de) Seite 5

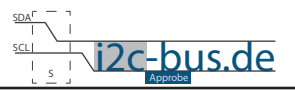

### <span id="page-5-0"></span>**3. Lösung Aufgabe 1**

```
/***************************************************************************
  Datei: I2C-001-U-01 i2cKennenLernen.c
  Datum: Okt.2012 - first release
  Version 1.0
  	 Kompiler:	 Keil
  	 Autor: 		 Viktor Schabelski info@i2c-bus.de.de
  	 Lizenz:		 Creative Commons Lizenz
             	 	 	 	 	 Namensnennung - Keine kommerzielle Nutzung - Keine Bearbeitungen
             	 	 	 	 	 www.i2c-bus.de/cc
     	 	 Schreiben Sie ein Programm für PCF8574 (8-bit Portexpander).
     	 	 Das Programm soll auf allen parallelen Ports abwechselnd HIGH und LOW Pegel ausgeben.
     	 	 - Benutzen Sie keine externe Funktionen
     	 	 - Ueberlegen Sie und schreiben Sie alle Code Zeilen selber
     - LED Blinken bzw. Daten Senden über I<sup>2</sup>C soll in einer Endlosschleife passieren
     	 	 - Maximale Übertragungsgeschwindigkeit von PCF8574 liegt bei 100 kHz
     		Boards:
     	 	 - 8051 Mikrocontroller Board z.B. SB-001 oder SB-002
     	 	 - Modul mit PCF8574 8-bit Portexpander z.B. I2C-001
********************************************/
/***************************************************************************
  	 Includes
**************************************************/
#include <at89c5131.h>
/***************************************************************************
  	 Global Variables
**************************************************/
#define SLAVE_ADRESS	 0x40 // Slave Adresse
\texttt{shift} \texttt{QSCL} = P4^0;\text{shift} \alphaSDA = P4^1;
void warten(void);
/***************************************************************************
  	 Funktionen
**************************************************/
void main (void){
  unsigned char i;
  unsigned int a;
  unsigned char mask = 0x80; \frac{1}{1000000000}unsigned char myByte = 0x00; // Byte mit Daten
// I2C Startbedingung
  qSDA = 1;qSCL = 1;gSDA = 0;//*******************
```
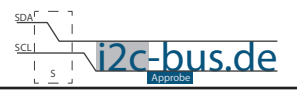

```
gSCL = 0; // Serielle Taktleitung auf LOW
// Adresse senden************************************
  for(i = 0; i < 8; i++){
     if(mask & SLAVE_ADRESS) gSDA = 1; // Uebertragung HIGH Bit else gSDA = 0; // Uebertragung LOW Bit
                      // Uebertragung LOW Bit
  // Takt
     gSCL = 1;	 	 warten();
     qSCL = 0;	 	 warten();
     mask = mask \gg 1; // naechster Bit
  }
// Datenleitung freigeben
  	 warten();
  gSDA = 1;qSCL = 1;	 warten();
  	 // Acknowledge
  if(gSDA) while(1);
  else qSCL = 0;//******************************************************
//Daten senden************************************
  while(1){
     for(i = 0; i < 8; i++){
 if(myByte) gSDA = 1;		 // Uebertragung HIGH Bit
 else gSDA = 0;	 	 	 // Uebertragung LOW Bit
      // Takt
        qSCL = 1;	 	 	 warten();
       qSCL = 0;	 	 	 warten();
      }
  // Datenleitung freigeben
     	 	 warten();
     gSDA = 1;gSCL = 1;	 	 warten();
  	 // Acknowledge
      if(gSDA) while(1);
     else qSCL = 0;a = 30000;while(a--);myByte = \sim myByte;}
//******************************************************
}
void warten(void){
  unsigned char a;
  a = 1;while(a--);}
```
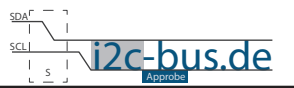

#### **Haben Sie einen Fehler entdeckt?**

Wir sind dankbar für Ihren Hinweis. Schicken Sie uns bitte diesen Hinweis einfach per E-Mail: [info@i2c-bus.de](mailto:info%40i2c-bus.de?subject=Wir%20haben%20Fehler%20entdeckt).

Vielen Dank!